## <span id="page-0-0"></span>**PREGUNTAS FRECUENTES** SOBRE LA HABILITACIÓN DE **MFA - PREGUNTAS FRECUENTES**

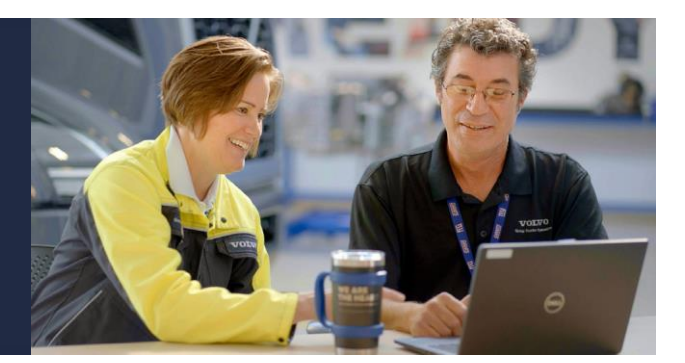

#### **¿CÓMO EMPIEZO CON LA INSCRIPCIÓN EN MFA?**

- ➢ [¿Cuándo comenzará el despliegue de la autenticación multifactor en Norteamérica?](#page-2-0)
- ➢ ¿Cuándo se puede [Yo Comience a configurar](#page-2-1) mis métodos MFA?
- ➢ [¿Cómo configuro los métodos MFA?](#page-2-2)
- ➢ [¿Por qué se requieren dos métodos MFA?](#page-2-3)
- $\triangleright$  [¿Cómo obtengo ayuda para problemas de inscripción durante el inicio de sesión de MFA?](#page-3-0)
- ➢ [¿Es necesaria la autenticación multifactor para todas las aplicaciones del Grupo Volvo?](#page-3-1)

#### **ID de usuario Dirección de correo electrónico Configuración del perfil**

- $\triangleright$  ¿Qué pasa si mi empresa no tiene un dominio de correo electrónico corporativo?
- ➢ [¿Es obligatoria una dirección de correo electrónico única de la empresa?](#page-5-1)

#### **¿CÓMO CONFIGURO LOS MÉTODOS MFA?**

#### **Configuración de la aplicación Authenticator**

- ➢ [¿Cuáles son Requisitos del sistema operativo para Microsoft](#page-4-0) ¿Aplicación de autenticación?
- ➢ [¿Dónde puedo encontrar más información sobre la aplicación Microsoft Authenticator?](#page-4-1)
- ➢ [¿Es compatible con otras aplicaciones de autenticación?](#page-4-2)
- ➢ [¿Cómo configuro las aplicaciones de autenticación para dispositivos móviles IOS o Android?](#page-4-3)

#### **Configuración de la clave de seguridad**

- ➢ [¿Cuáles son las especificaciones requeridas de la llave de seguridad?](#page-6-0)
- ➢ [¿Cómo compramos llaves de seguridad \(FIDO2\)?](#page-6-1)
- $\triangleright$  [Enlace a las instrucciones de la llave de seguridad](#page-2-2)

#### **Configuración de teléfono/SMS**

- $\triangleright$  [¿Es posible que un usuario inicie sesión en Tech Tool en dos dispositivos al mismo tiempo?](#page-3-2)
- $\triangleright$  Los concesionarios de doble marca compatibles con MACK y VCE, por ejemplo, pueden tener [dos inicios de sesión de ID de usuario, pero solo una dirección de correo electrónico. ¿Funciona](#page-3-3)  [MFA para cada inicio de sesión?](#page-3-3)
- ➢ [¿Podemos usar el mismo número de teléfono para varios usuarios?](#page-7-0)
- ➢ [¿Cómo funcionará la llamada telefónica con un sistema telefónico automatizado? ¿Se requerirá](#page-7-1)  [un número de marcación directa?](#page-7-1)
- ➢ [¿Cuál es la reserva si no se confirma el método MFA predeterminado? \(es decir, el número de](#page-7-2)  [teléfono ha cambiado, se ha perdido la clave de seguridad o es necesario restablecer la](#page-7-2)  [contraseña\)](#page-7-2)
- ➢ [¿Cómo actualizo el número de teléfono de un usuario?](#page-7-3)
- ➢ [¿Cuánto tiempo tarda en actualizarse un número de teléfono si se cambia?](#page-7-4)
- ➢ [¿Cómo configuro el teléfono / SMS como método MFA?](#page-2-2)

#### **Otras preguntas sobre MFA**

- ➢ [¿Es el correo electrónico una opción de método MFA?](#page-5-2)
- ➢ [¿Cómo restablezco mi contraseña?](#page-5-3)

# **RESPUESTAS COMUNES DE MFA**

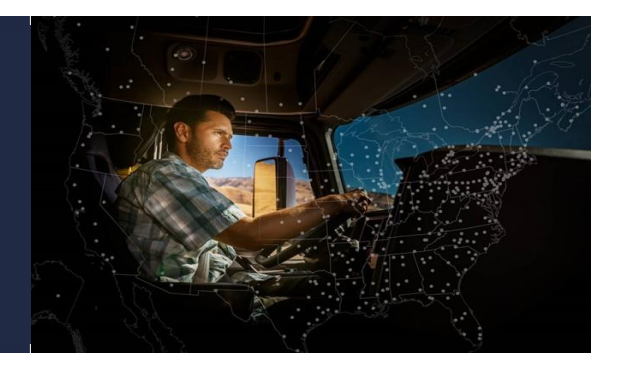

- <span id="page-2-0"></span>P: **¿Cuándo comenzará el lanzamiento de la autenticación multifactor en Norteamérica?**
- R: El lanzamiento de Mack/VTNA MFA comenzó en el otoño de 2023.

Todos los usuarios de MACK/VTNA TT se aplicarán antes del **31 de marzo de 2024,** cuando se requiere MFA para iniciar sesión en Tech Tool.

#### <span id="page-2-1"></span>P: ¿ **Cuándo puedo empezar a configurar mis métodos de MFA?**

R: Por favor, comience aquí: [https://myaccount.microsoft.com](https://myaccount.microsoft.com/) Inicie sesión en su cuenta de Microsoft Azure con su UPN (*[M12345@ext.volvogroup.com](mailto:M12345@ext.volvogroup.com)*) para configurar los métodos de MFA. **UPN** = ID de usuario de Volvo (M12345) + @ext.volvogroup.com

#### <span id="page-2-2"></span>P: **¿Cómo configuro los métodos MFA?**

R: La introducción general de MFA y las instrucciones paso a paso están disponibles en los sitios web de MACK/VOLVO para ayudarlo en la configuración del método MFA - Enlaces proporcionados

- ➢ **Sitio web de Premium Tech Tool:** 
	- o [Premiumtechtool.com](http://premiumtechtool.com/) (página de inicio)
- ➢ **Portal de concesionarios de camiones:** Inicie sesión en el portal para acceder a los enlaces
	- o [Portal de concesionarios de camiones \(volvo.com\)](https://dealer.trucks.volvo.com/login/?gpplink=trucksna/vtna/Master/Information/Information-Technology-and-Guidelines/Multi-Factor-Authentication)
	- o [Portal de concesionarios de camiones \(macktrucks.com\)](https://dealer.macktrucks.com/login/?gpplink=trucksna/mtna/Master/Information/Information-Technology-and-Guidelines/Multi-Factor-Authentication)
- ➢ **Portal del cliente de camiones:** Inicie sesión en el portal para acceder a los enlaces
	- o [Compatibilidad con TCP | Volvo Trucks EE.UU.](https://truckscustomerportal.volvo.com/us/en/volvo-group-mfa-enrollment.html)
	- o [Compatibilidad con TCP | Mack Trucks Estados Unidos](https://truckscustomerportal.macktrucks.com/us/en/mfa.html)

#### <span id="page-2-3"></span>P: **¿Por qué se requieren dos métodos MFA?**

R: Se requieren dos métodos MFA para que cada usuario acceda a las aplicaciones de Volvo.

Tener un 2º método MFA permitirá una recuperación más rápida para autenticarse si se requiere un restablecimiento de contraseña o cuando se pierde la clave de seguridad.

Se debe configurar un segundo método MFA como primer paso antes de configurar una clave de seguridad para permitir que el usuario recupere el acceso a la aplicación.

#### <span id="page-3-0"></span>P: **¿Cómo obtengo ayuda para problemas de inscripción durante el inicio de sesión de MFA?**

R: Póngase en contacto con su 1ª línea de soporte, el servicio de asistencia de DSC NA para obtener ayuda con un técnico capacitado, los números de contacto se encuentran a continuación:

Volvo Trucks/VTNA – 1-877-978-6586

Camiones Volvo y Mack – 800 911 0487

<span id="page-3-1"></span>P: **¿Es necesaria la autenticación multifactor para todas las aplicaciones del Grupo Volvo?**

R: Eventualmente, todas las aplicaciones del Grupo Volvo requerirán MFA al iniciar sesión

<span id="page-3-2"></span>P: **¿Es posible que un usuario inicie sesión en Tech Tool en dos dispositivos al mismo tiempo?**

R: Sí

<span id="page-3-3"></span>P: **Los concesionarios de doble marca compatibles con MACK y VCE, por ejemplo, pueden tener dos inicios de sesión de ID de usuario, pero solo una dirección de correo electrónico. ¿Funciona MFA para cada inicio de sesión?**

R: MFA se configura para cada cuenta de inicio de sesión de usuario

# APLICACIÓN DE **AUTENTICACIÓN MFA**

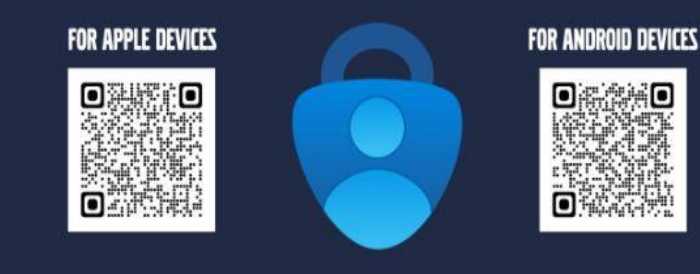

#### <span id="page-4-0"></span>P: **¿Cuáles son los requisitos del sistema operativo para la aplicación Microsoft Authenticator?**

R: Los requisitos del sistema operativo de la aplicación Microsoft Authenticator son:

- $\triangleright$  Android: v8.0 o posterior
- $\triangleright$  IOS v14.0 o posterior
- ➢ Sistema operativo para iPad: 14.0 o posterior

#### <span id="page-4-1"></span>P: **¿Dónde puedo encontrar más información sobre la aplicación Microsoft Authenticator?**

Un: [https://support.microsoft.com/en-us/account-billing/download-and-install-the-microsoft](https://support.microsoft.com/en-us/account-billing/download-and-install-the-microsoft-authenticator-app-351498fc-850a-45da-b7b6-27e523b8702a)[authenticator-app-351498fc-850a-45da-b7b6-27e523b8702a](https://support.microsoft.com/en-us/account-billing/download-and-install-the-microsoft-authenticator-app-351498fc-850a-45da-b7b6-27e523b8702a)

#### <span id="page-4-2"></span>P: **¿Es compatible con otras aplicaciones de autenticación?**

R: Volvo Group recomienda la [aplicación Microsoft Authenticator.](https://www.microsoft.com/en-us/security/mobile-authenticator-app) Si prefiere usar aplicaciones de otro proveedor, siga las instrucciones proporcionadas por el proveedor

#### <span id="page-4-3"></span>P: **¿Cómo configuro las aplicaciones de autenticación para dispositivos móviles IOS o Android?**

R: Utilice estos códigos QR y [revise las instrucciones de los métodos MFA](#page-2-2)

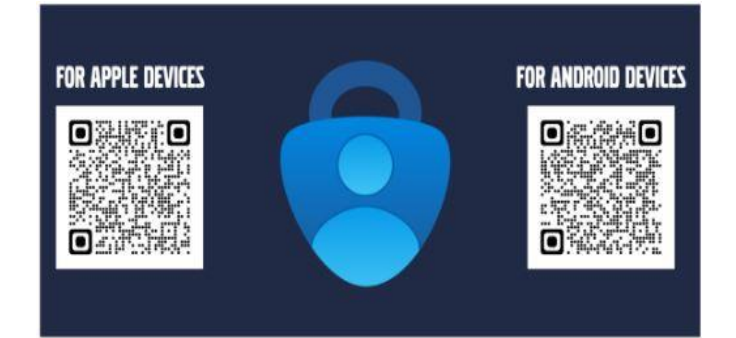

## PREGUNTAS FRECUENTES SOBRE CÓMO CONFIGURAR EL PERFIL DE USUARIO/DIRECCIÓN DE CORREO **ELECTRÓNICO**

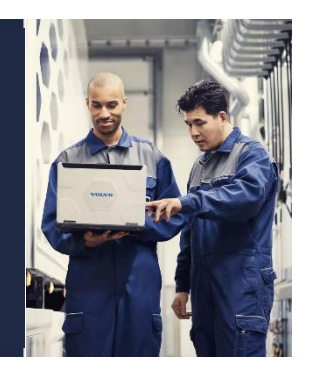

#### <span id="page-5-0"></span>P: **¿Qué sucede si mi empresa no tiene un dominio de correo electrónico corporativo?**

R: Se prefiere una dirección de correo electrónico de la empresa, pero no es obligatoria

Se requiere un formato de **correo electrónico válido** (por ejemplo: [John.Brown@company.com](mailto:John.Brown@company.com) o [jbrown@company.com.](mailto:jbrown@company.com)

#### <span id="page-5-1"></span>P: **¿Es obligatoria una dirección de correo electrónico única de la empresa?**

R: Se debe identificar una dirección de correo electrónico única para cada inicio de sesión de usuario para garantizar que las conexiones de inicio de sesión sean más seguras, sin embargo, MFA se puede configurar con un correo electrónico compartido/de tienda. Se requiere un formato de correo electrónico válido.

#### <span id="page-5-2"></span>P: **¿Es el correo electrónico una opción de método MFA?**

R: No. Microsoft admite el restablecimiento de contraseña mediante el correo electrónico como validación, pero el correo electrónico no es un método seguro para la autenticación multifactor. Debe proporcionar una dirección de correo electrónico válida.

#### <span id="page-5-3"></span>P: **¿Cómo restablezco mi contraseña?**

R: Vaya [a Administración de contraseñas \(volvo.com\)](https://password.volvo.com/) para restablecer su contraseña

## **CONFIGURACIÓN DE LA LLAVE DE SEGURIDAD**

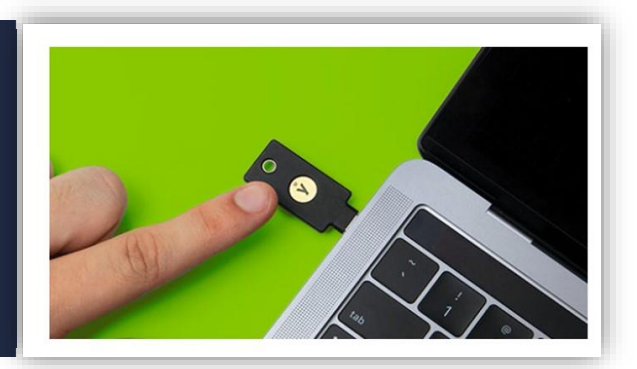

#### <span id="page-6-0"></span>P: **¿Cuáles son las especificaciones de llave de seguridad requeridas?**

R: Las recomendaciones de Microsoft para las llaves FIDO2 se pueden encontrar aquí: [https://learn.microsoft.com/en-us/azure/active-directory/authentication/concept-authentication](https://learn.microsoft.com/en-us/azure/active-directory/authentication/concept-authentication-passwordless#fido2-security-keys)[passwordless#fido2-security-keys](https://learn.microsoft.com/en-us/azure/active-directory/authentication/concept-authentication-passwordless#fido2-security-keys)

#### <span id="page-6-1"></span>P: **¿Cómo compramos llaves de seguridad (FIDO2)?**

R: Para obtener más información sobre las llaves de seguridad compatibles con FIDO2, visite:

*[Sitio web de Microsoft para claves compatibles con FIDO2](https://learn.microsoft.com/en-us/azure/active-directory/authentication/concept-authentication-passwordless)*

*Yubico - [Descripción general de la tecnología Yuibkey 5](https://www.yubico.com/products/yubikey-5-overview/)*

*[¿Dónde puedo comprar YubiKeys?](https://support.yubico.com/hc/en-us/articles/5036367557148-Where-can-I-buy-YubiKeys-)* 

## **CONFIGURACIÓN DEL NÚMERO DE TELÉFONO**

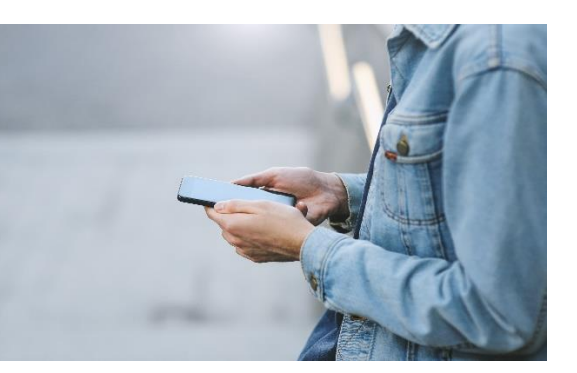

#### <span id="page-7-0"></span>P: **¿Podemos usar el mismo número de teléfono para varios usuarios?**

R: Volvo Group recomienda utilizar un número de teléfono específico para cada usuario a fin de evitar posibles problemas de seguridad

<span id="page-7-1"></span>P: **¿Cómo funcionará la llamada telefónica con un sistema telefónico automatizado? ¿Se requerirá un número de marcación directa?**

R: Volvo utiliza un sistema telefónico automatizado con MFA

<span id="page-7-2"></span>P: **¿Cuál es la reserva si no se confirma el método MFA predeterminado? (es decir, el número de teléfono ha cambiado, se ha perdido la clave de seguridad o es necesario restablecer la contraseña)**

R: Microsoft y Volvo recomiendan configurar dos métodos de MFA para que cada usuario acceda a las aplicaciones de Volvo.

Tener un segundo método MFA permitirá una recuperación más rápida para autenticarse si se requiere un restablecimiento de contraseña o cuando se pierde la clave de seguridad o se cambia un número de teléfono o no se configura.

#### <span id="page-7-3"></span>P: **¿Cómo actualizo el número de teléfono de un usuario?**

R: Las opciones de inicio de sesión de MFA Mis inicios de sesión | Información de seguridad | [Microsoft.com](https://mysignins.microsoft.com/security-info) permite a una persona cambiar las opciones y el número de teléfono.

#### <span id="page-7-4"></span>P: **¿Cuánto tiempo tarda en actualizarse un número de teléfono si se cambia?**

R: Las actualizaciones son en tiempo real